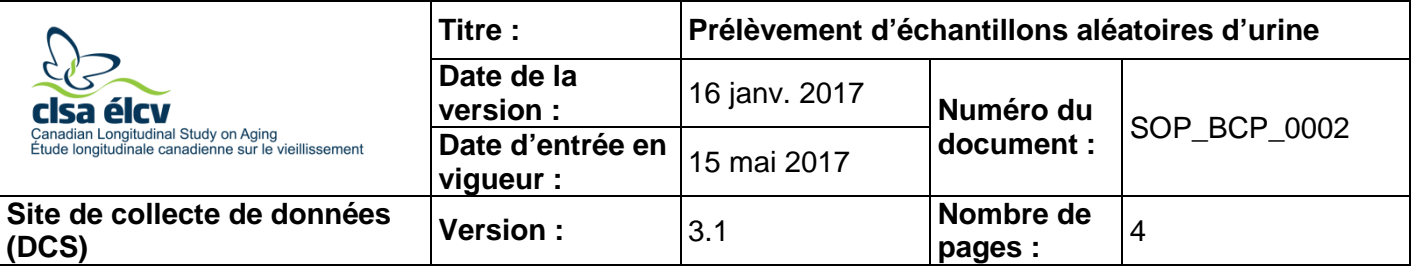

## **1.0 Objet :**

Le présent document a pour objet de décrire une marche à suivre uniforme pour le prélèvement d'un échantillon aléatoire d'urine auprès d'un participant.

## **2.0 Portée :**

Ce document doit être utilisé par tout le personnel de laboratoire des Sites de collecte de données lors du prélèvement d'échantillons aléatoires d'urine.

#### **3.0 Responsabilités :**

Le personnel du Site de collecte de données et le personnel de laboratoire du Site de collecte de données ont la responsabilité de respecter les consignes décrites dans la version courante et validée des modes opératoires normalisés (MON).

#### **4.0 Documents connexes :**

- **SOP BCP 0001** Prélèvement sanguin par ponction veineuse
- **SOP BCP 0011** Équipement de protection individuel (ÉPI)
- **SOP BCP 0406 –** Spécifique à chaque site Élimination des déchets
- **SOP\_BCP\_0031** Lecteur de codes à barres 3500 (CR3500) Fonctionnement et entretien
- **MAN\_BCP\_0217\_2** Guide d'utilisation du logiciel LabWare

#### **5.0 Définitions :**

• **Échantillon aléatoire d'urine :** urine prélevée à n'importe quel moment.

#### **6.0 Équipement :**

- Lecteur de code à barres Brady Code Reader 3500; et,
- LabWare.

#### **7.0 Fournitures :**

- Étiquette avec code à barres pour échantillon biologique;
- Contenant d'urine stérile;
- Désinfectant ou savon pour les mains; et,
- Serviettes en papier ou sèche-mains.

#### **8.0 Marche à suivre**

# **8.1 Prélèvement d'urine**

- 8.1.1 Vérifiez le badge d'identification du participant afin de vous assurer qu'il a donné son consentement au prélèvement d'échantillon d'urine. Faites le prélèvement d'urine s'il y a un autocollant rouge ou jaune sur le badge. **Ne faites pas le prélèvement si l'autocollant est bleu.**
- 8.1.2 Obtenez un contenant d'urine vide et stérile.
- 8.1.3 Copiez le numéro d'entrevue du participant sur le contenant d'urine en utilisant un marqueur indélébile.
- 8.1.4 Fournissez le contenant d'urine identifié au participant.

**REMARQUE :** Pour éviter un échantillon dilué, il est préférable que le participant de l'étude n'ait pas uriné depuis quelques heures.

- 8.1.5 Transmettez verbalement les instructions suivantes au participant pour le prélèvement d'urine.
	- 1. Laver les mains avec du savon et de l'eau pendant 15 secondes et les sécher soigneusement.
	- 2. Retirer le couvercle du contenant, mais ne pas toucher l'intérieur du contenant.
	- 3. Uriner directement dans le contenant.
	- 4. Placer le couvercle sur le récipient et le resserrer fermement afin de sceller le contenant et ainsi éviter les fuites.
	- 5. Essuyer l'extérieur du contenant avec une serviette en papier et jeter la serviette.
	- 6. Laver les mains avec du savon et de l'eau pendant 15 secondes et les sécher soigneusement.

**REMARQUE :** Veuillez vous assurer que les instructions de la **section 8.1.5** sont affichées dans la salle de bain.

8.1.6 Dirigez le participant vers la salle de bain désignée.

## **Si le participant doit utiliser la salle de bain avant l'étape de collecte d'échantillons biologiques au DCS.**

- 8.1.7 Suivez la procédure de prélèvement d'urine décrite aux étapes 8.1.1 à 8.1.6.
- 8.1.8 Rapporter le contenant d'urine à la salle de prélèvement et de préparation d'échantillons biologiques.
- 8.1.9 Inscrivez l'heure du début du prélèvement de l'échantillon dans le document *DOC\_BCP\_0001 – Temps « zéro » quotidiens pour la collecte d'échantillons de sang et d'urine*.
- 8.1.10 Une fois que le participant a rempli tous les autres questionnaires au DCS, demandez-lui de revenir à la salle de prélèvement d'échantillons biologiques. L'étape de prélèvement d'échantillon de sang ou d'urine doit être complétée dans Onyx.
- 8.1.11 Assurez-vous que le technicien de laboratoire du DCS est prêt à faire passer le questionnaire au participant et à prélever un échantillon de sang chez le participant.
- 8.1.12 Veuillez suivre les instructions des sections 8.2, 8.3 ou 8.4, selon le cas.
- **8.2 Si le participant présente une contre-indication pour le prélèvement de sang ou s'il consent au prélèvement d'urine seulement.**
	- 8.2.1 Suivez la procédure de prélèvement d'urine décrite aux étapes 8.1.1 à 8.1.6 au besoin.
	- 8.2.2 Ouvrez l'étape **Urine seulement** dans Onyx. Complétez la série de questions dans Onyx. Si Onyx n'est pas disponible, procurez-vous le document *CRF\_BCP\_0002 – Fiche d'observations : Prélèvement d'urine seulement* et complétez l'information sur le formulaire papier.
	- 8.2.3 Dans LabWare, à l'onglet **Assign Sample Labels**, cliquez sur **Sample Label Assignment**. Une boîte de dialogue s'ouvrira. Numérisez le numéro d'entrevue du participant. Remplissez le champ « Heure du prélèvement d'urine ». Répondez OUI à la question « Urine recueillie? » et NON à la question « Sang recueilli? » Cliquez sur **OK**.

Si l'échantillon a été prélevé plus tôt durant la visite au Site, entrez l'heure de la collecte d'échantillon à partir du document *DOC\_BCP\_0001 – Temps « zéro » quotidiens pour la collecte d'échantillons de sang et d'urine*, en vous assurant que l'échantillon du participant corresponde au numéro de l'entrevue.

- 8.2.4 Apposez une étiquette avec code à barres provenant des étiquettes de prélèvement des échantillons pour ce participant. Rappel : une colonne d'étiquettes avec code à barres sert à étiqueter tous les échantillons d'un seul participant. **Jetez toutes les étiquettes inutilisées de cette colonne.**
- 8.2.5 Apposez l'étiquette sur la surface du contenant d'urine de façon à ce que la surface ne présente pas de froissement et que le code à barres soit clairement visible.
- 8.2.6 Balayez le code à barres.
- 8.2.7 Remerciez le participant pour le don d'échantillon et assurez-vous qu'il est dirigé vers un autre membre du personnel du DCS afin de conclure la visite au Site de collecte de données.
- 8.2.8 Placez le contenant d'urine sur le banc de préparation des échantillons biologiques.
- **8.3 Si le participant a fourni un échantillon d'urine, mais décide de revenir pour le prélèvement d'échantillon de sang.**
	- 8.3.1 Éliminez l'échantillon d'urine fourni par le participant et demandez-lui de fournir un échantillon d'urine en même temps que le prélèvement sanguin.
- **8.4 Prélèvement d'échantillon d'urine après le prélèvement d'échantillon de sang** 8.4.1 Suivez la procédure de prélèvement d'urine décrite aux étapes 8.1.1 à 8.1.6.
- 8.4.2 Apposez une étiquette avec code à barres provenant des étiquettes de prélèvement des échantillons pour ce participant. Rappel : une colonne d'étiquettes avec code à barres sert à étiqueter tous les échantillons d'un seul participant. Jetez toutes les étiquettes inutilisées de cette colonne.
- 8.4.3 Dans Labware, assurez-vous que vous êtes dans le dossier du participant. À l'onglet **Assign Sample Labels**, cliquez sur **View collection Samples**. Si vous n'êtes pas dans le dossier du participant, cliquez sur **Rebuild** et numérisez un code à barres qui est déjà assigné à ce participant. Ensuite, à la section **Sample Label Assignement**, cliquez sur **Urine** et numérisez l'étiquette de l'échantillon d'urine. Une boîte de dialogue s'ouvrira. Vérifiez que la date et l'heure du prélèvement sont exactes dans la fenêtre d'information « Heure de la collecte d'urine ». Répondez OUI à la question « Urine recueillie? » et cliquez sur **OK**.
- 8.4.4 Remerciez le participant pour le don d'échantillon et assurez-vous qu'il est dirigé vers un autre membre du personnel du DCS afin de conclure la visite au Site de collecte de données.
- 8.4.5 Placez le contenant d'urine sur le banc de préparation des échantillons biologiques.

# **9.0 Documentation et formulaires**

- **CRF\_BCP\_0002** Fiche d'observations : Prélèvement d'urine seulement
- **DOC BCP 0001** Temps « zéro » quotidiens pour la collecte d'échantillons de sang et d'urine

## **10.0 Références**

• Clinical and Laboratory Standards Institute (CLSI) GP16-A3 Urinalysis: Approved Guideline troisième édition, vol.  $29. n^{\circ}$  4.

# **Historique des révisions – 1er suivi :**

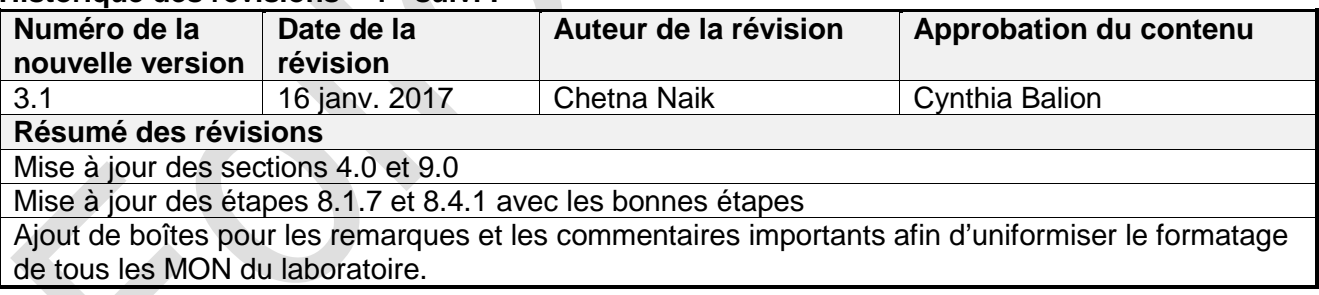